January 21, 2021

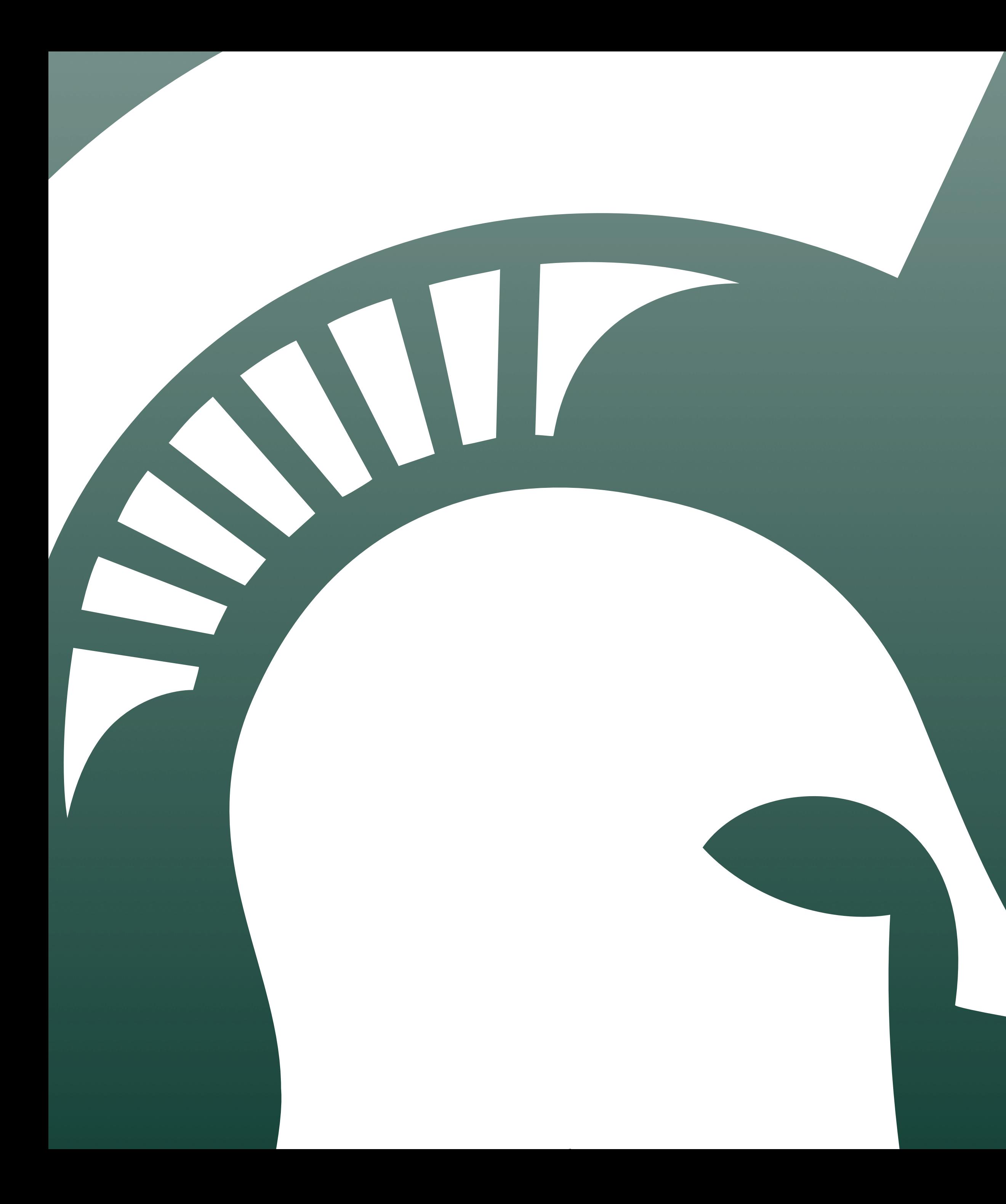

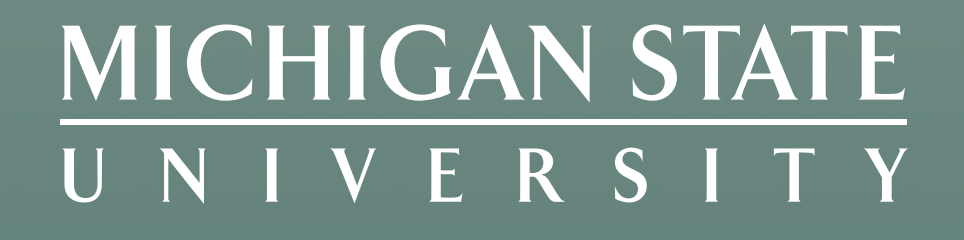

## **Social Media Listening**

## Agenda

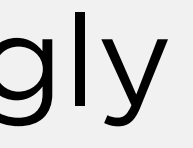

- Monitoring vs Listening
- Listening with Queries
- Listening with Native Tools
- When to Respond
- The Good, the Bad, and the Ugly
- Tools, Tips, and Tricks

### MICHIGAN STATE UNIVERSITY

## Monitoring vs Listening

### **Listening**

- The conversations people have ABOUT your brand, staff, etc.
- Your account is typically not tagged
- You have to search for these messages, and can only see them if privacy settings allow you access

### *Examples:*

- Tweets naming your brand, but not @ mentioning your account
- Messages referring to your brand with slang or alternative names

## Monitoring vs Listening

### **Monitoring**

- The conversations people have WITH your brand and accounts
- Your account is tagged or the content is directly posted on your account
- Turn on your notifications

### *Examples:*

- Private and direct messages
- Comments and replies to posts
- Posts to your page

## Why Should You Bother?

- Monitoring can help you to fulfill the public's expectations that your brand will engage with their content
- Listening can lead to insights and critical awareness
- Either can help you develop stronger content, in their own ways
- Detect and address issues early to prevent escalation

## Call-Out Culture

- In a 12/2019 study by WhoIsHostingThis.com:
	- 51% of respondents said they had called out a company on social media before.
	- 53% believed the brand would change behavior based on social media criticism.
- In a 2018 Sprout Social survey:
	- 89% of people said a business could regain their trust if they admitted to a mistake and were transparent about the steps it would take to resolve the issue.

### MICHIGAN STATE UNIVERSITY

Michigan state know they wrong for not putting salt down on these icy ass sidewalks

12:04 PM · Jan 24, 2019 · Twitter for iPhone

I'm not one to be a little b\*tchy but everyday at MSU all of the vegetarian options are cooked on the same surfaces that meat is cooked on. This will be a problem that probably never effects you, but speaking as a vegetarian, it is scary when you have no idea what is in your food

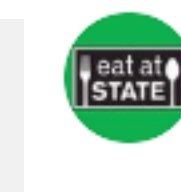

### Eat at State | MSU @EatatState · Nov 20, 2019

Hi Tommy. We appreciate you sharing your concerns. Is there a particular location you frequent, or is this something you've noticed at multiple spots on campus?

△⊙ O 心  $\circlearrowright$ 

## Listening with Queries

## Query Building Process

- 1. Build your positive keyword list(s)
- 2. Build your negative keyword list(s)
- 3. Build and test your queries
- 4. Iterate
- 5. Save your work

## Keyword Lists

- Brand-, person-, or topic-based
- Consider slang, alternative names
- Consider plurals
- Don't forget common misspellings
- Can use multiple lists together

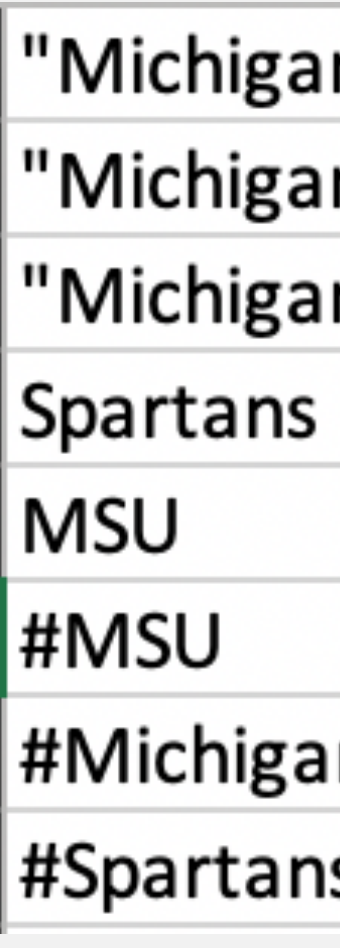

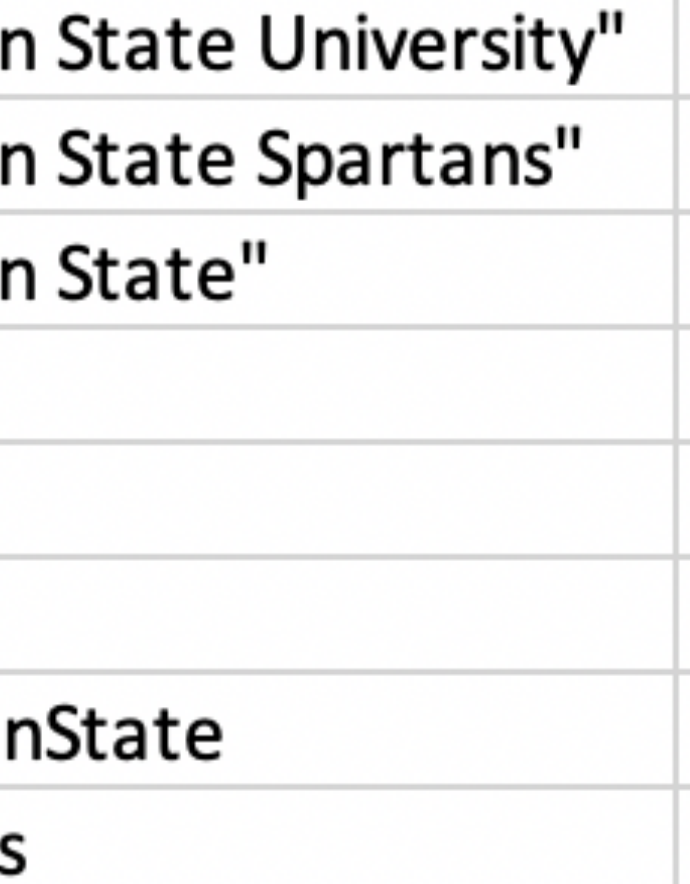

## Exercise #1

You are consulting for a regional coffee shop chain. Brainstorm a list of keywords to monitor for conversation that could be related to your brand.

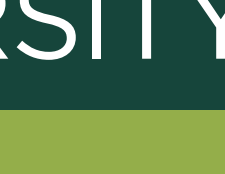

## Fine-Tuning Lists

- False positives
- Competitors
- Irrelevant content

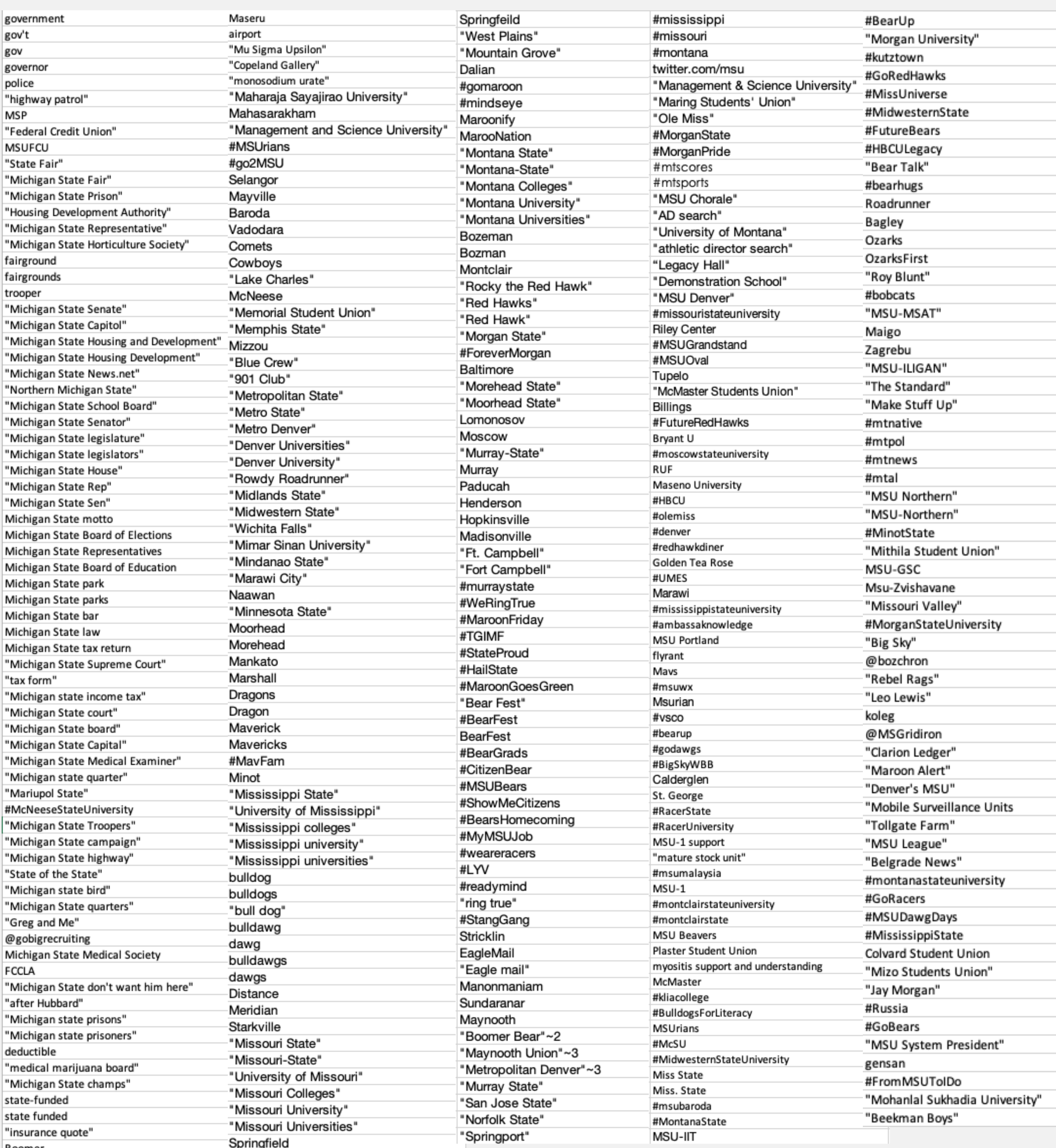

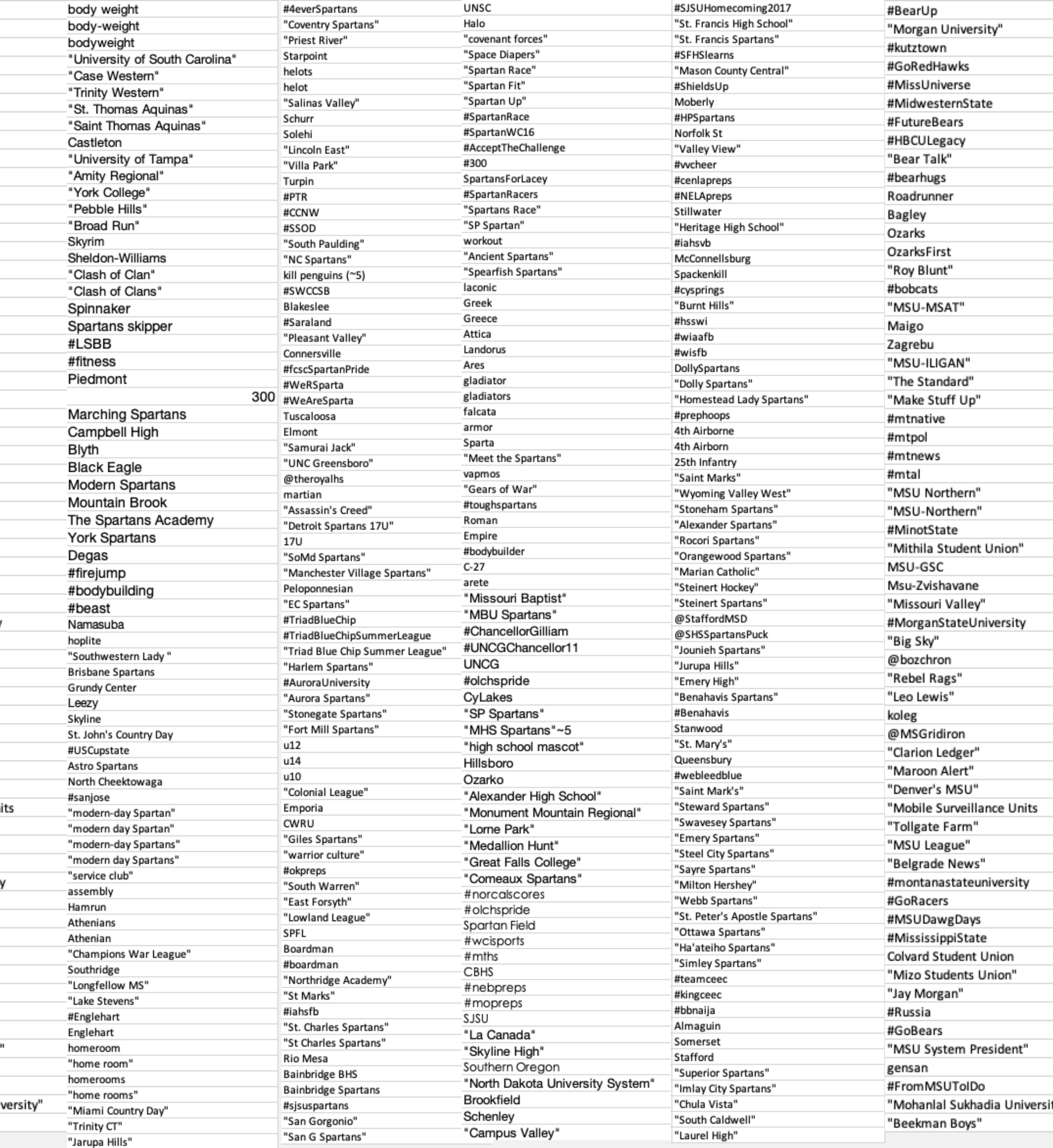

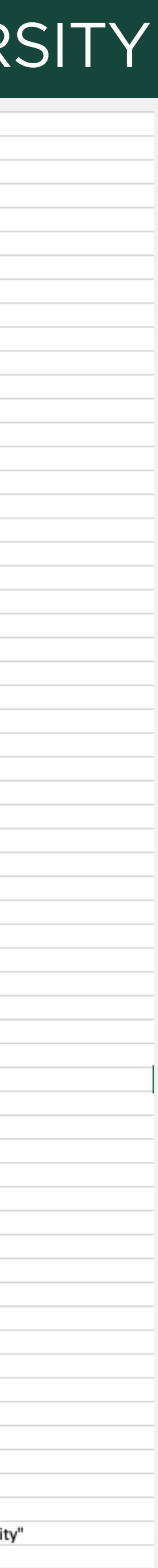

## Exercise #2

Return to your coffee shop consultancy. Now brainstorm words you would want to filter out of your listening search results.

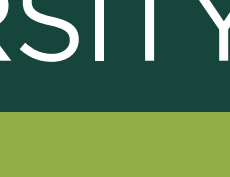

## Boolean Operators

- AND = Requires matching all the terms
- OR = Requires matching one of the terms
- NOT = Requires the term not be included
- "search terms" = Requires an exact match
- (search, terms) = Matches anything in the set

## Basic Boolean Formula

- This AND that NOT those
- Lansing AND coffee NOT Starbucks
- "East Lansing" AND coffee NOT Starbucks
- ("East Lansing" OR Okemos) AND (coffee OR latte OR "Foster Coffee", "Blue Owl")

### MICHIGAN STATE UNIVERSITY

cappuccino) NOT (Starbucks, Sparty's, Sparties, "Espresso Royale",

## Tool-Specific Settings

- Emoji support
- Case sensitivity
- - Within X words (i.e. Michigan State within three words)
- Support and limitations of keyword lists
- Location support

## Listening with Native Tools

## Twitter Lists

• Users you add to public lists are notified that you added them to a

- Twitter lists allow you to watch what particular accounts are posting without actually following the accounts.
- list. Others can see which accounts are on your public lists.
- Use private lists for listening.
- all if that's a concern.
- 

• NOTE: Private lists are still subject to FOIA. Don't list an account at

• Add list(s) as columns in dashboards of your favorite social tool.

# Twitter Search

- Query builder tool: [twitter.com/search-advanced](http://twitter.com/search-advanced)
- All, exact phrase, any, none, hashtags
- From, to, mentioned accounts
- Filter by language, message type, included links
- Filter by engagement levels (minimum # replies, likes, RTs)
- Filter by date range

## Instagram Search

• Limited to public account posts. If a user with a private account uses a hashtag, that post will not appear in a hashtag search.

- Manually search by hashtags and locations. We recommend keeping a list to speed up the process.
- 
- -
	- cannot comment on the hashtagged posts.

• Hashtag API limits if using a tool to automate hashtag searching:

• Maximum of 30 unique hashtags within a 7 day rolling period.

• You can't access personally identifiable information and

## Facebook Search

- Privacy settings are most controlled on Facebook.
- Can only see content from closed or private groups if you're a member.
- Can only see content from pages and people if it's public.
- Do not assume search results tell the full story.

## LinkedIn Search

- audience and what you're looking for it may be helpful.
- Users will likely receive notifications that you looked at their profile.
- 
- Use search filters to control for school, location, etc.

• There is less conversation on this platform, but depending on your

• If you search from the web and are logged into LinkedIn (or have the app on your phone while searching on mobile), search results will open with you logged in and can trigger that notification.

### MICHIGAN STATE UNIVERSITY

## **Responding and Engaging**

# Responding Best Practices

- Train staff on when and how to respond.
- Stay in the same channel.
- Take it offline or to private conversation thread to manage personal situations.
- Build templated responses for frequently asked questions.
- Track common issues and direct to relevant persons.

- Consider developing your own team protocol to use as a guide.
- · Sample:
	- U.S.A.F. Web Posting Response Assessment

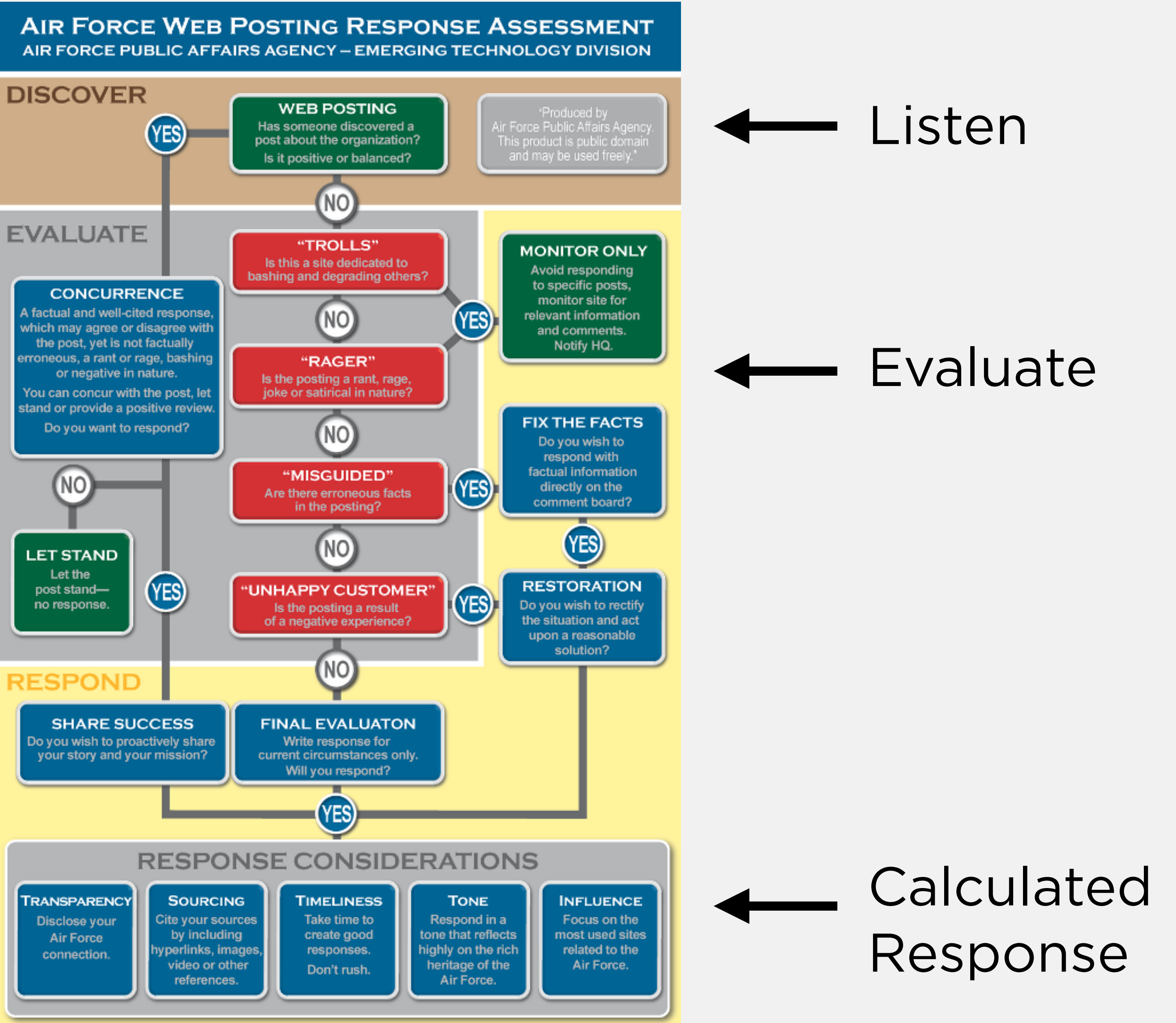

## Using Your Listening Forces for Good

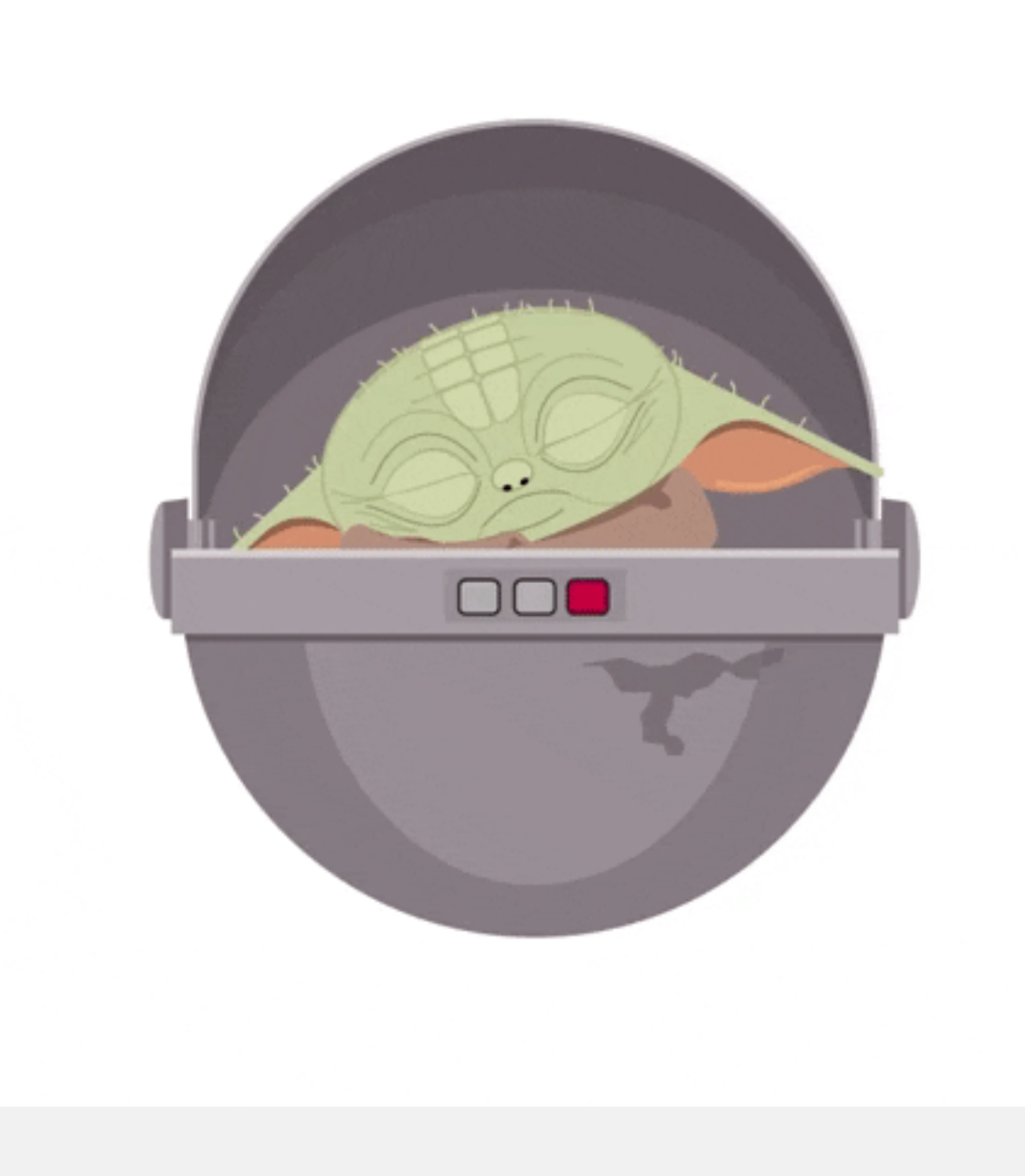

## Trending Topics

- Feature content ideas
- Emojis
- Hashtags
- Common discussion threads
- Reddit topics of interest

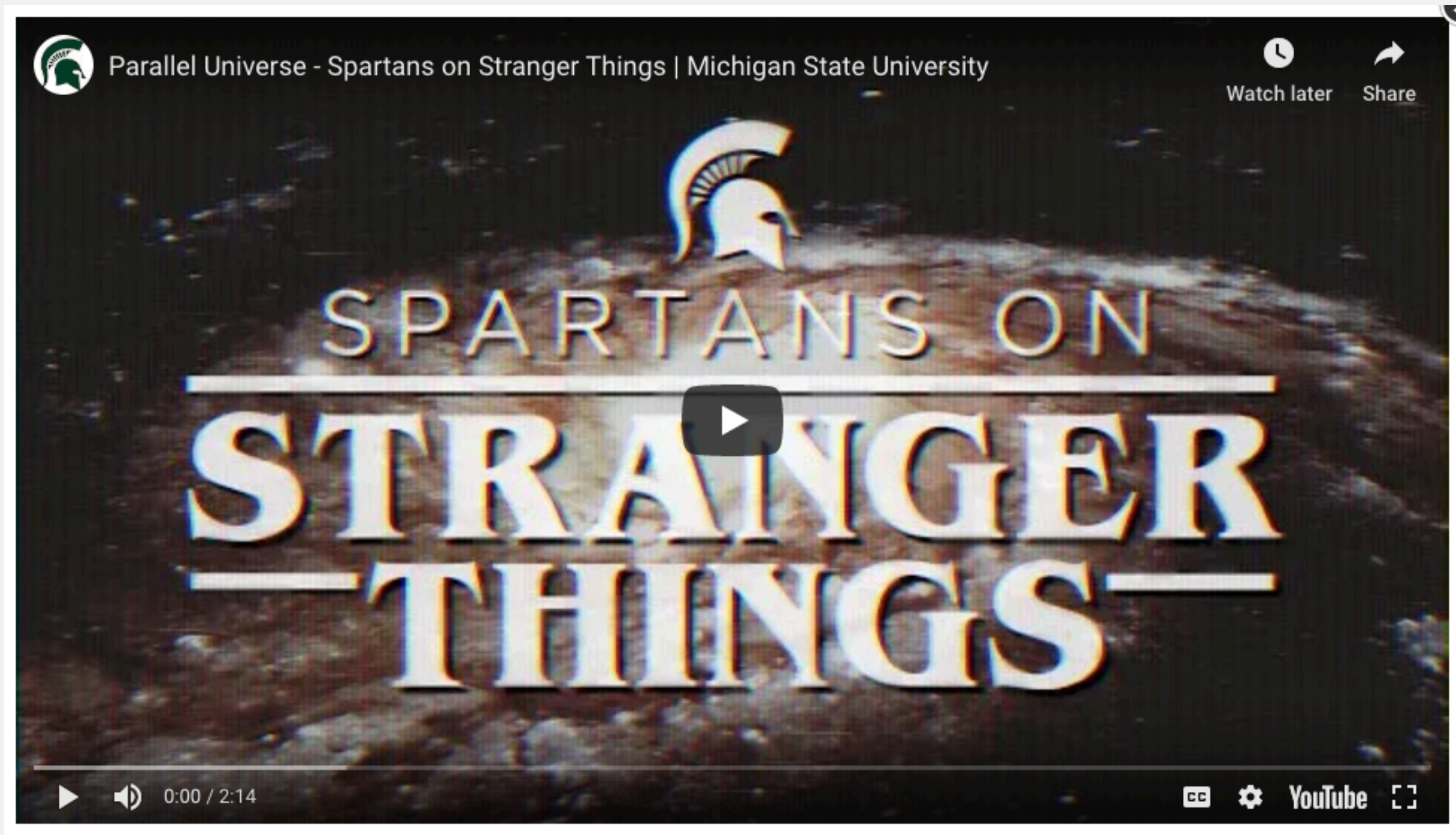

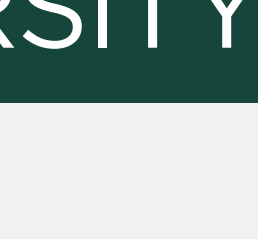

## **Frequently Asked Questions**

- Items to add to future event details
- Items to add to website, other communications
- Ways to improve processes
- Responses that can be templated

### **MICHIGAN STATE UNIVERSITY**

Hello (name here),

Thanks for your message -- and for your interest in MSU. If you have admissions questions, we recommend reaching out to the MSU Office of Admissions at:

https://www.facebook.com/SpartanAdmissions.

Regards,

MSU Social Media Team

Hello (name here), Thanks for your message -- and for your interest in MSU. Please visit https://www.finaid.msu.edu/internat.asp to explore financial aid options for international students.

Regards,

MSU Social Media Team

## User Generated Content (UGC)

- Hashtags, location tags, and brand references can lead to valuable UGC
- Engaging with users leads to more brand affinity
- Your audience LOVES being featured on an official account.

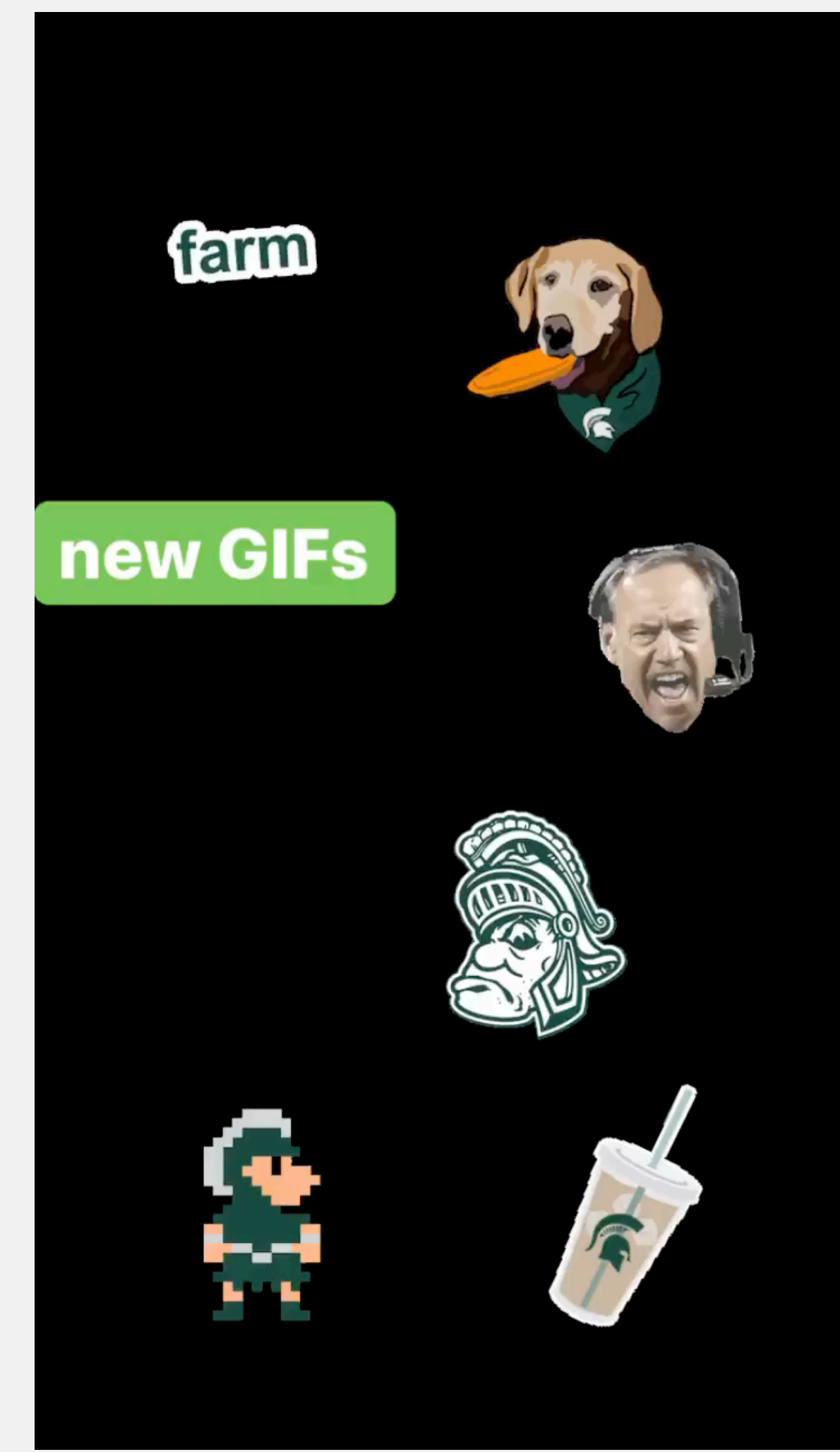

## Trends Become Content

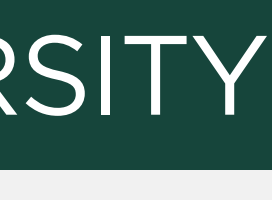

- Teachers often shared photos from their classroom, messages of support for students who were applying to college, etc.
- We designed content based on the idea that this was a highly engaged audience on social media.
- One of the top performing MSUToday features on social media in 2018.

### MICHIGAN STATE UNIVERSITY

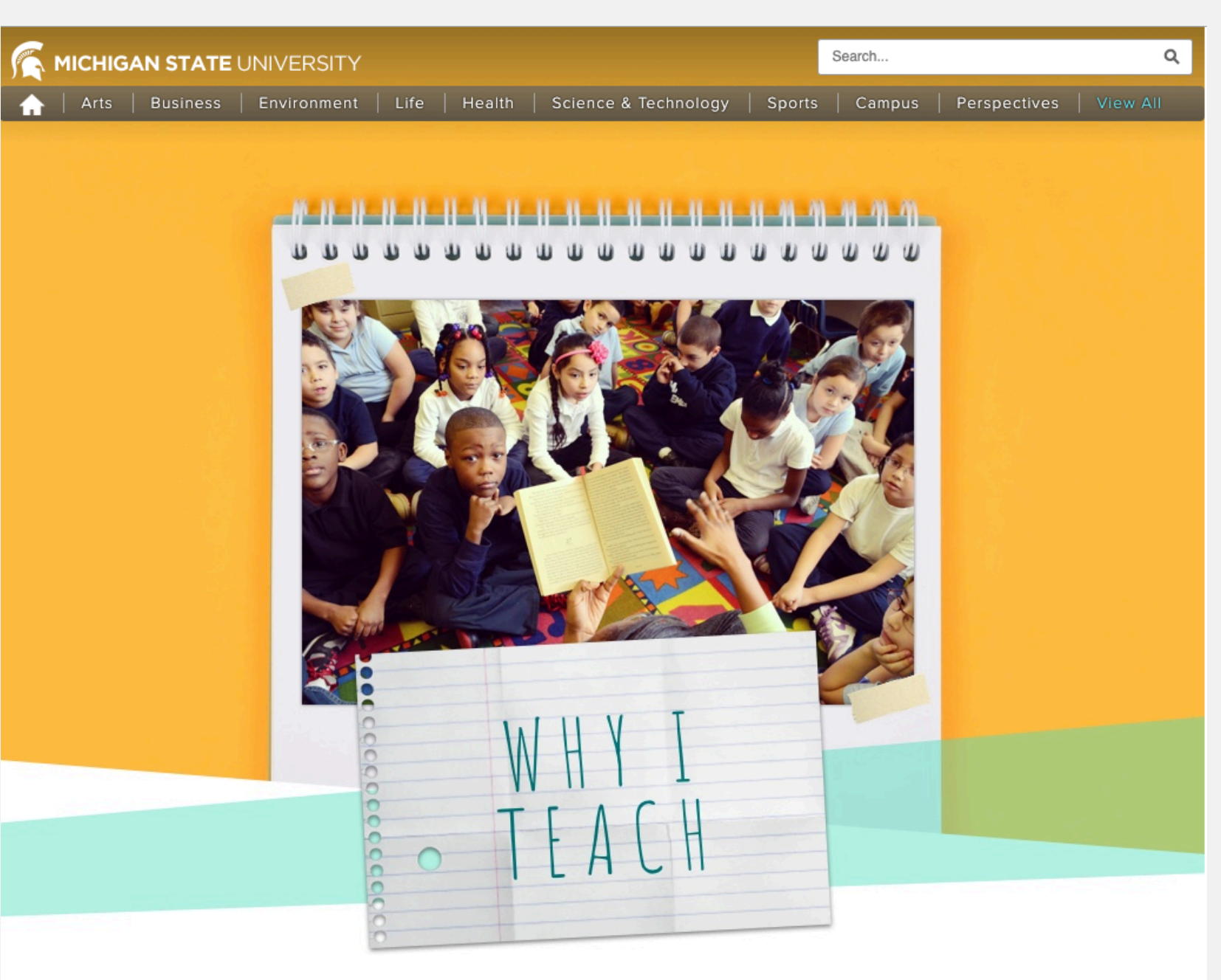

Nov. 14, 2018

"Changing the world is sometimes big and grandiose ... and other times, it's one-on-one," says Margo Glew, director of the College of Education's Global Educators Cohort Program at Michigan State University. "Teachers are committed to social change in those quiet, one-on-one moments with students that can change a trajectory, light a fire, encourage others."

- Check trending hashtags before use.
- Check hashtags you're considering using for campaigns and events to see if they already are in use for another cause.

### MICHIGAN STATE UNIVERSITY

## **Testing Hashtags**

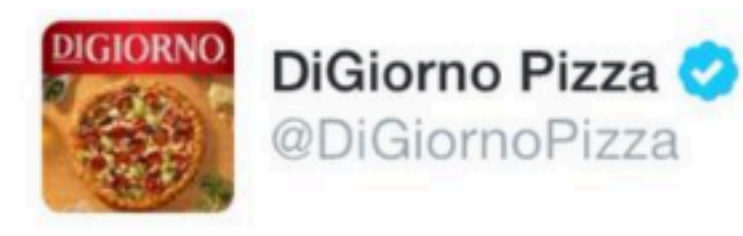

### #WhyIStayed You had pizza.

9/8/14, 11:11 PM

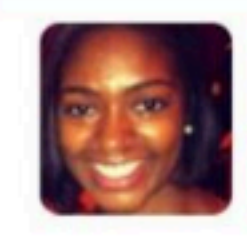

Keosha Varela @K\_J\_Writes  $1h$ So many courageous ppl sharing their stories re: #whyistayed and #whyileft. Domestic violence is often a hidden issue, bring it to light!

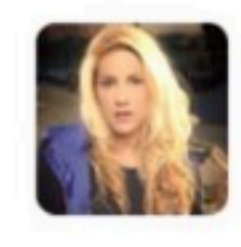

**Adrienne Airhart @craydrienne**  $1h$ couldn't face the fact that I was a textbook statistic: if (step)daddy hurts you, so will hubby. #whyistayed

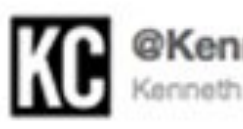

**KennethCole** 

Millions are in uproar in #Cairo. Rumor is they heard our new spring collection is now available online at http://bit.ly/KCairo-KC 2 hours ago via Twitter for BlackBerry® ☆ Favorite t3 Retweet 4 Reply

## Issues Identification

- Conversation happens in real time on social media.
- You won't be tagged in every issue.
- Trending topics can help indicate what your audience is talking about.
- Be aware of where/how it is trending nationally, "trending for you", etc.

### MICHIGAN STATE UNIVERSITY

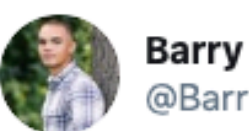

**Barry Butler III** @Barrybutl

First day of classes and my bus caught on fire

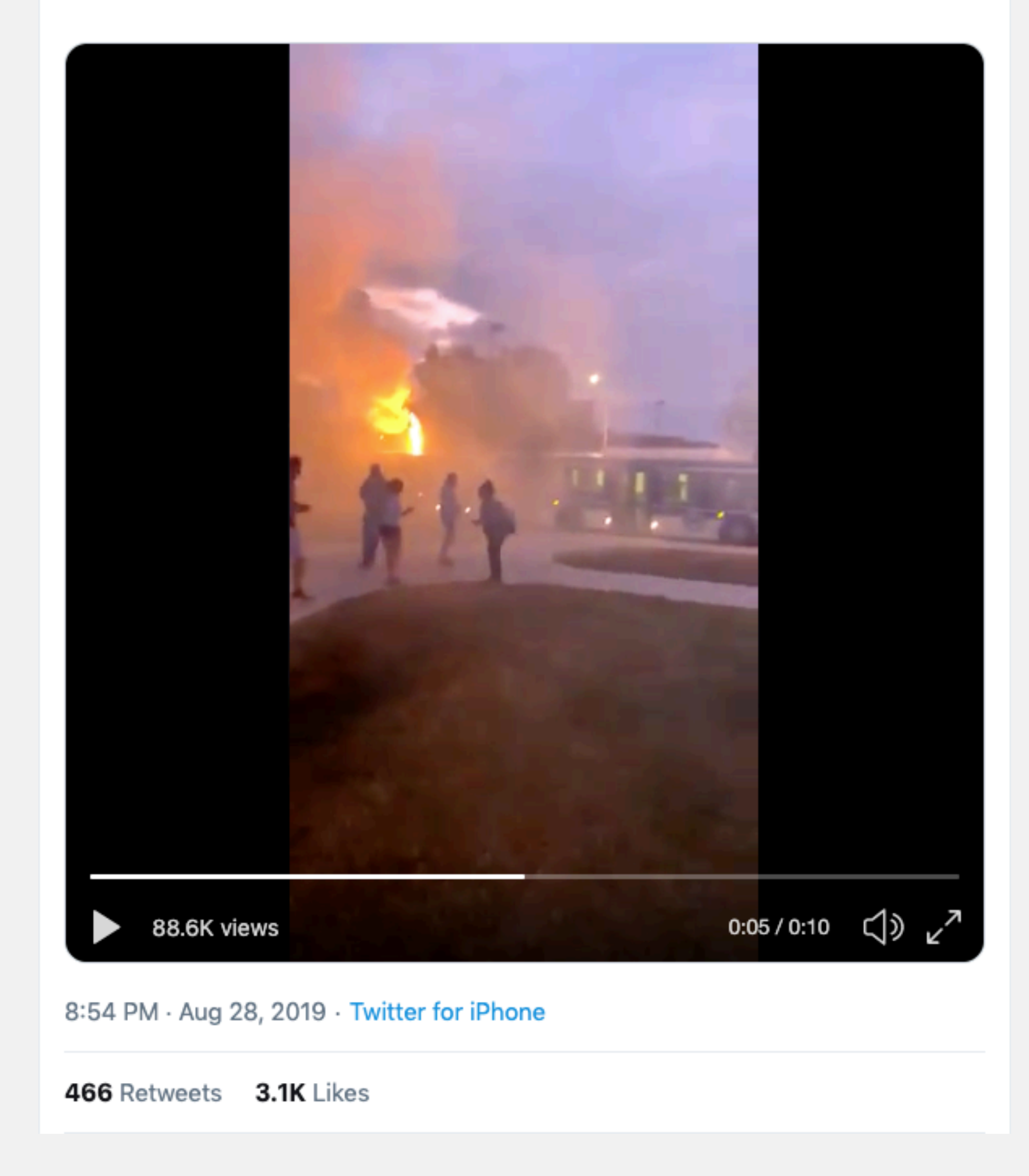

## Addressing Issues

- Check the timestamp to be sure it is a current message.
- Check responses to see if the issue has already been resolved.
- Confirm images are accurate and it's not a hoax.
- Follow response best practices.
- Report to others, if necessary.

### MICHIGAN STATE UNIVERSITY

so MSU accidentally gave a bunch of students food poising huh? it was only a matter of time before others began to feel the pain i felt from the pasta bar  $\sqrt{2}$   $\sqrt{2}$ 

9:03 AM · Jan 16, 2020 · Twitter for iPhone

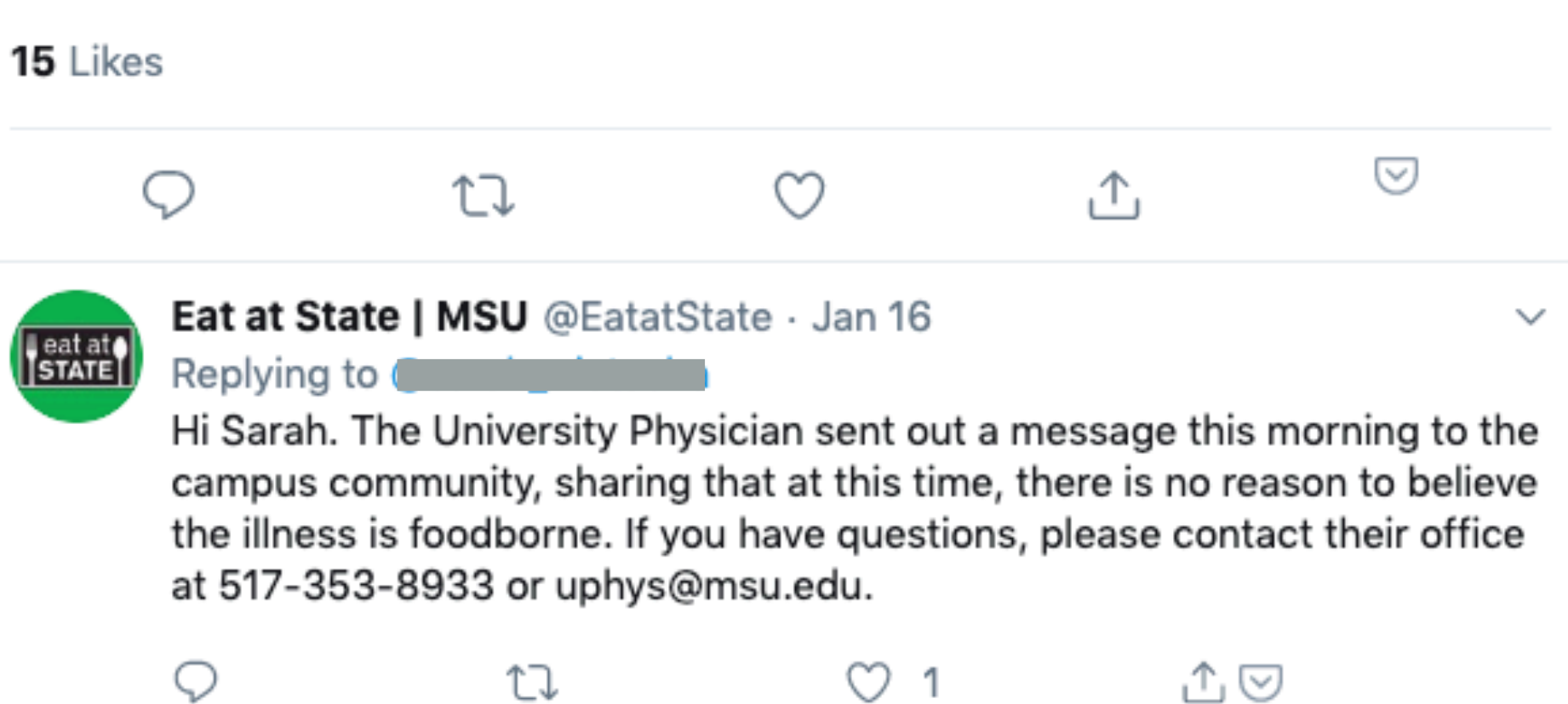

 $\checkmark$ 

## Inspire Brand Advocacy

- Encourage advocacy on behalf of your brand.
- 74% of people trust social networks to guide purchasing decisions
- Build relationships with your audience

### MICHIGAN STATE UNIVERSITY

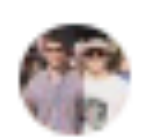

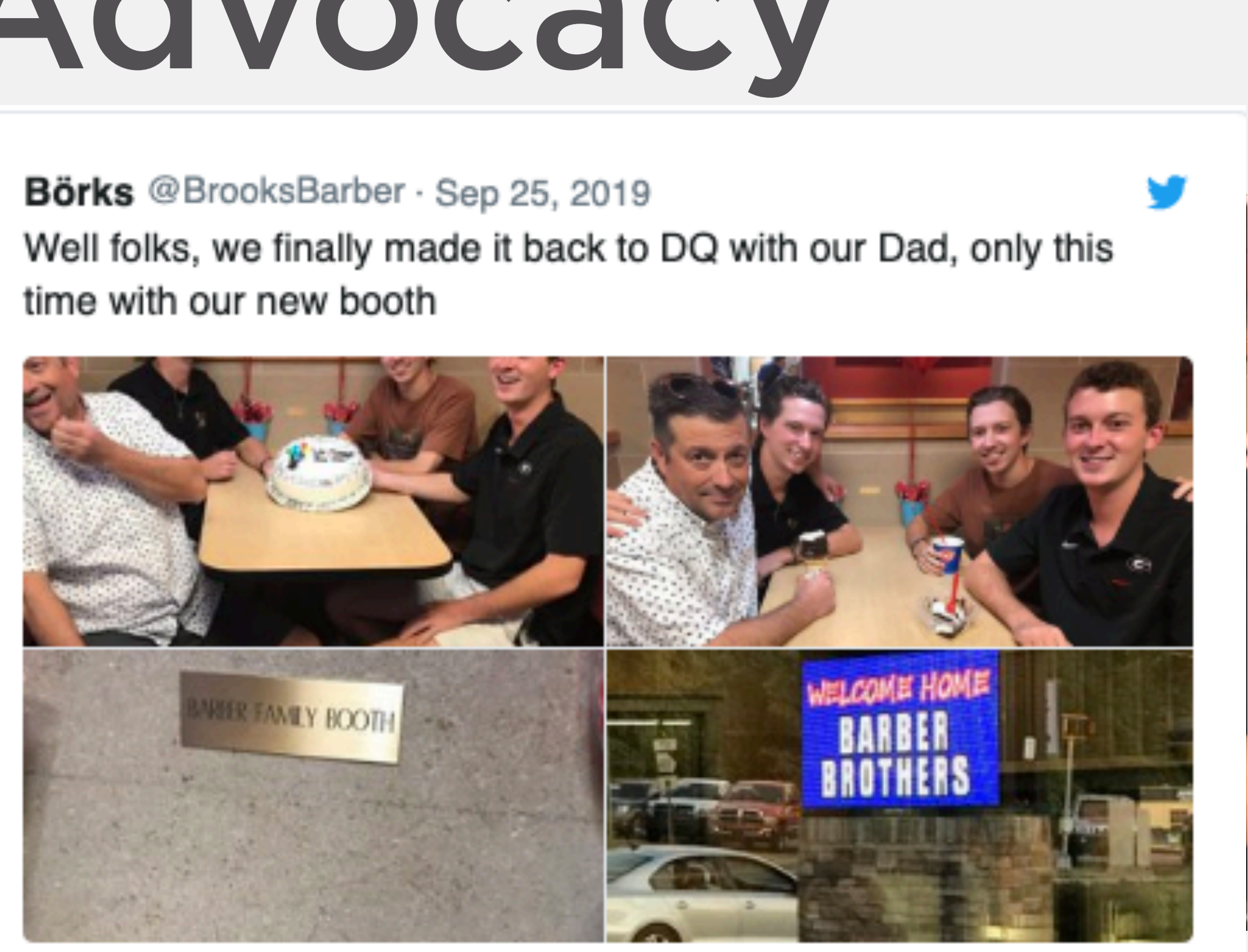

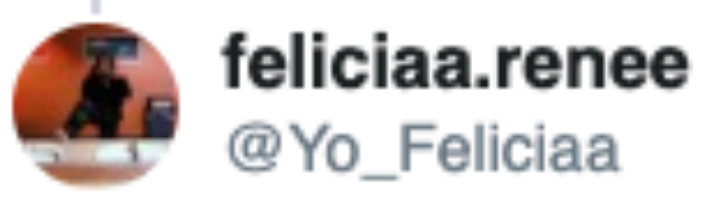

I love this

6:58 PM - Sep 25, 2019

<https://socialmediaweek.org/blog/2017/05/social-media-influencing-purchase-decisions/>

<https://bestlifeonline.com/dairy-queen-dad-brandt-barber-family-booth/>

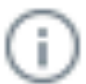

## Keep It Natural

- · Don't be creepy.
- · Seriously.

## The Dark Side of Listening

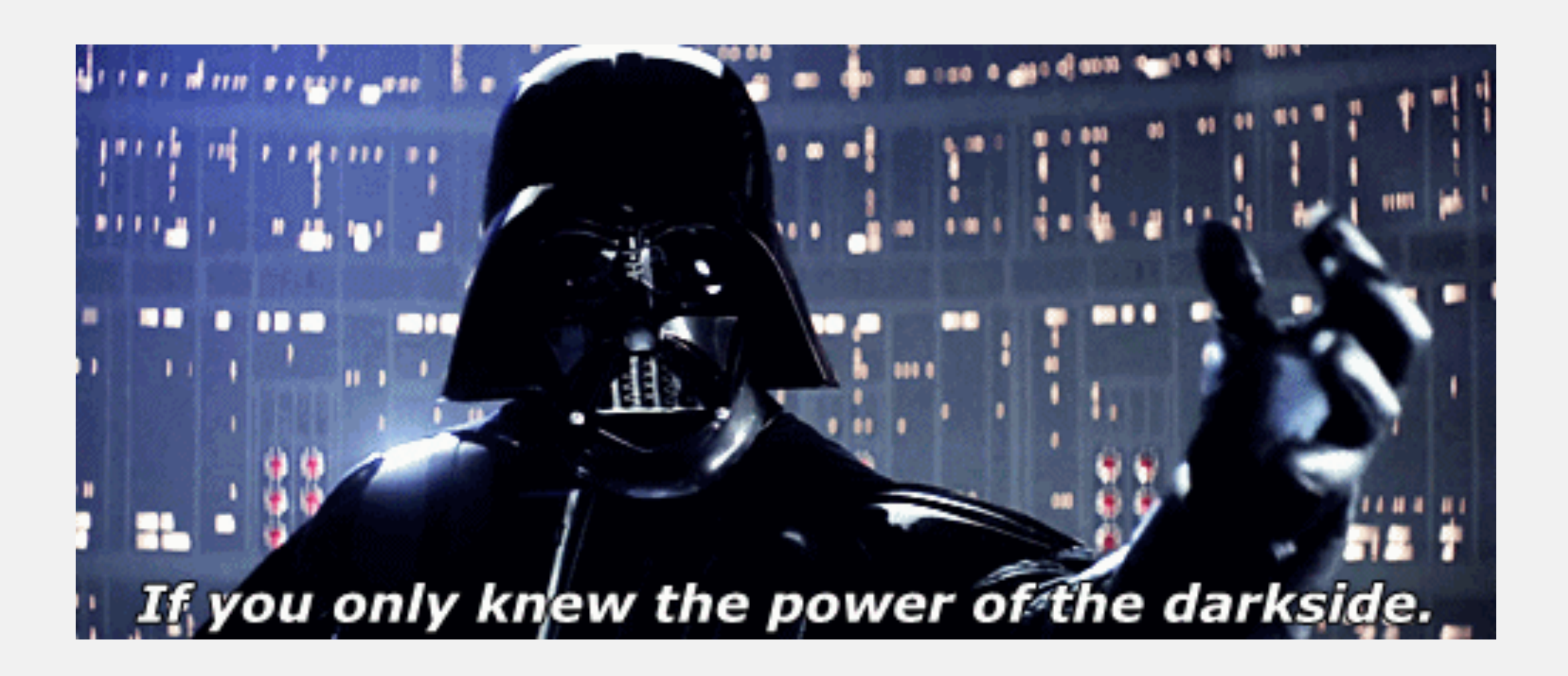

## Community Guidelines

A comment may be removed if it:

• Contains fighting words, true threats, or demonstrates an imminent intent to harm or

- Incites violence.
- assault.
- Constitutes or encourages illegal activity.
- Constitutes harassment.
- Contains profanities or obscene language.
- Promotes a business or commercial transaction.
- Promotes a candidate campaigning for election.
- —of any other party.
- Compromises the safety or security of MSU community members or the public.

• Violates the intellectual property rights—such as copyright or trademark infringement

Michigan State University also may remove "spam" or other off-topic comments that are generated or appear to have been generated by "social bots" (i.e., content posted by automated software or "bots").

## Community Guidelines

official community guidelines for campus social media accounts.

- These have been approved by MSU legal counsel and are the
- Posting Community Guidelines for expected behavior on your account(s) gives you some cover to police comments.
- Link to this page, where appropriate, from your official social media profiles.
- [guidelines.html](https://comms.msu.edu/social-media/resources/msu-community-guidelines.html)

• [https://comms.msu.edu/social-media/resources/msu-community-](https://comms.msu.edu/social-media/resources/msu-community-guidelines.html)

## Dealing with Trolls

• Never delete content when platforms make it possible to avoid doing so. We're a public university and freedom of speech is

• Even if you don't agree with it, they have the right to say what

- allowed.
- they think in a public forum.
- You may hide comments and replies if they contain expletive the post they appear on.
- Take screenshots of anything of concern.

language or threats, or are completely irrelevant and off topic to

## Confirm Accuracy of "New" Images

- 1. Save image URL or image file
- 2. Visit [google.com](http://google.com) on desktop
- 3. Click Images (upper right corner)
- 4. Click camera icon
- 
- 6. Confirm the "new" image isn't actually from an old issue

### MICHIGAN STATE UNIVERSITY

## 5. Paste URL, or choose Upload an Image tab and select your file

## Content Causing Concern

- Behavioral Threat Assessment Team (BTAT) - [btat.msu.edu](http://btat.msu.edu)
- If you see something indicating an immediate threat to a student or campus, call 9-1-1 and explain the situation to the operator.
- If possible, confirm the message is actually about MSU.
	- Check profile bio, location, recent tweets, etc.
	- MSU People Search

## Mandatory Reporting

• Follow your mandatory report guidelines for these instances and report to the Office of Institutional Equity and/or MSU Police, as

- treated the same as if they told a staff member.
- required.
- When in doubt, report.
- Include links and screenshots.

• If someone tags an official MSU social media account or posts to the account (on the page) concerning abuse, harassment, etc., it is

## Contact Information

- Office of Institutional Equity:
	- oie@msu.edu
- MSU Police Department:
	- Emergencies (direct threat, self harm risk, etc.) Call 9-1-1
	- Non-emergencies or to report crimes & suspicious activity 355-2221 or [info@police.msu.edu](mailto:info@police.msu.edu)
	- Anonymous text Text the word MSUPD with your tip to CRIMES (274637)
	- Tip line 1-844-99-MSUPD

## Notifying University Communications

- Media and Public Information
	- Emily Guerrant, [emilyg@msu.edu](mailto:emilyg@msu.edu)
- Social Media Staff
	- Ellen Doepke, [doepke@msu.edu](mailto:doepke@msu.edu)
	- Katie Bylin, [bylinkat@msu.edu](mailto:bylinkat@msu.edu)

## Tools, Tips & Tricks

## Free Search Tools

- Google Alerts
- Google Trends
- Google News [news.google.com](http://news.google.com)
- Mentionmapp visualizes your network
- TweetDeck
- Twitonomy

## Paid Search Tools

- Agorapulse
- Awario
- Brand24
- Hootsuite
- Mention
- Sprinklr Listening Explorer (included w/ Sprinklr seat)
- Sprout Social
- [TweetReach.com](http://TweetReach.com) hashtag conversation reach

## Automation

- Put technology to work for you with a tool like [ifttt.com](http://ifttt.com) or Microsoft Power Automate
- Pair with a listening tool (i.e. Google alerts) and a tracking tool (i.e. Google sheets) or notification system (i.e. email, text message, Teams channel) to create an automated listening tracker

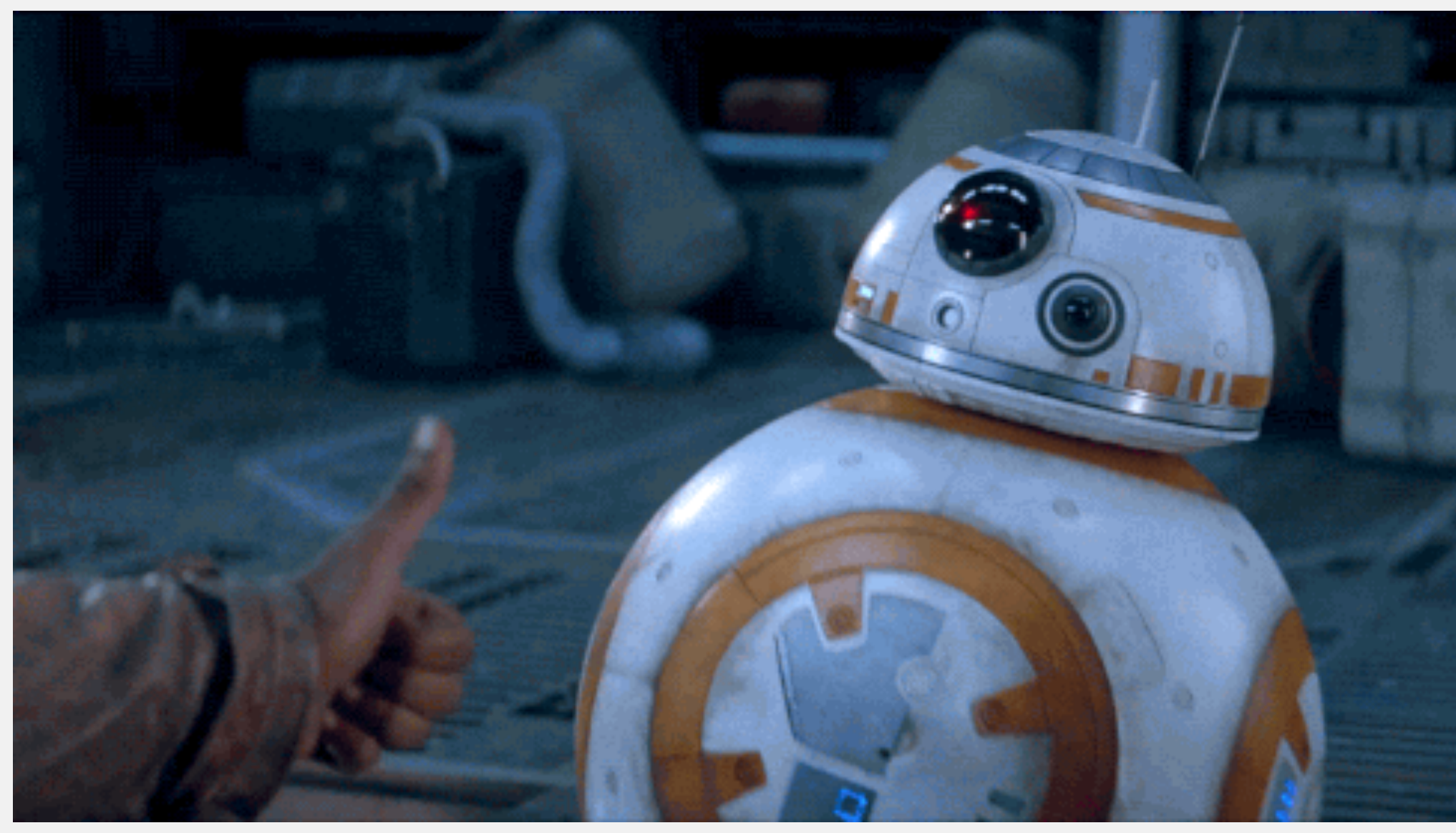

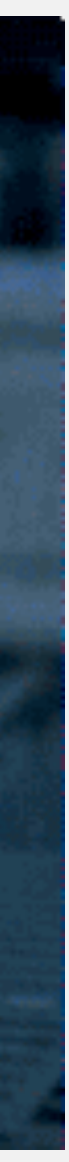

### Alerts Monitor the web for interesting new content SEARCI <sup>Q</sup> "Michigan State"  $\times$ How often  $\div$ As-it-happens  $\div$ Sources **Automatic** English  $\div$ Language Region **Any Region**  $\div$ Only the best results How many  $\div$ **TRIGGEI RSS feed**  $\div$ Deliver to Hide options  $\triangle$ **Create Alert**

### MICHIGAN STATE UNIVERSITY

## Automation

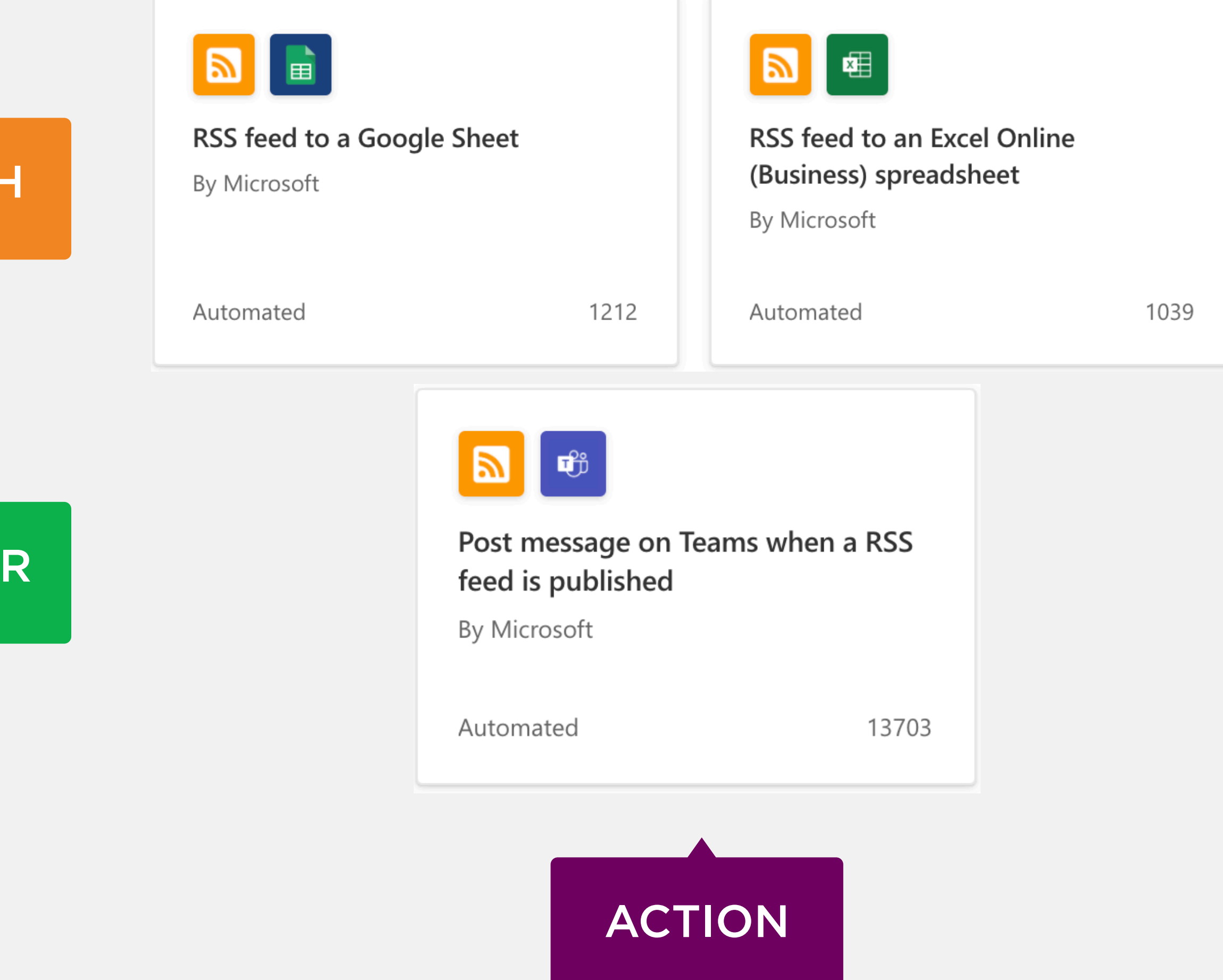

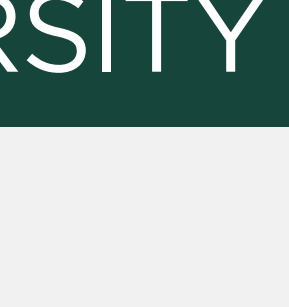

- [blog.CampusSonar.com/blog](http://blog.CampusSonar.com/blog)
- [brandwatch.com/blog](http://brandwatch.com/blog)
- [mention.com/en/blog](http://mention.com/en/blog)

### MICHIGAN STATE UNIVERSITY

## Learning Resources

## Take Aways

- You really can't afford not to be monitoring and listening.
- Listening is not just looking for the bad stuff.
- It doesn't have to be too expensive or complicated.
- Putting processes in place can help streamline things.
- Have a plan for how you'll share what you learn and how to act on the information, ideas, and content you find.

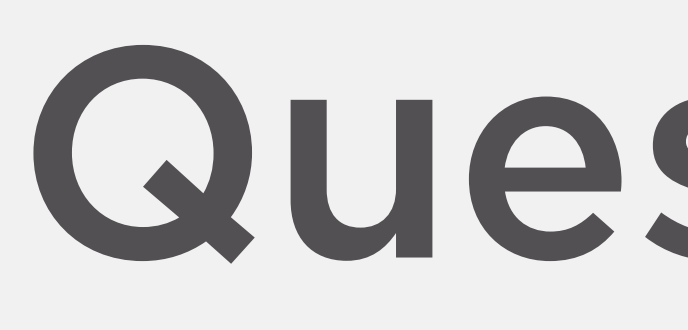

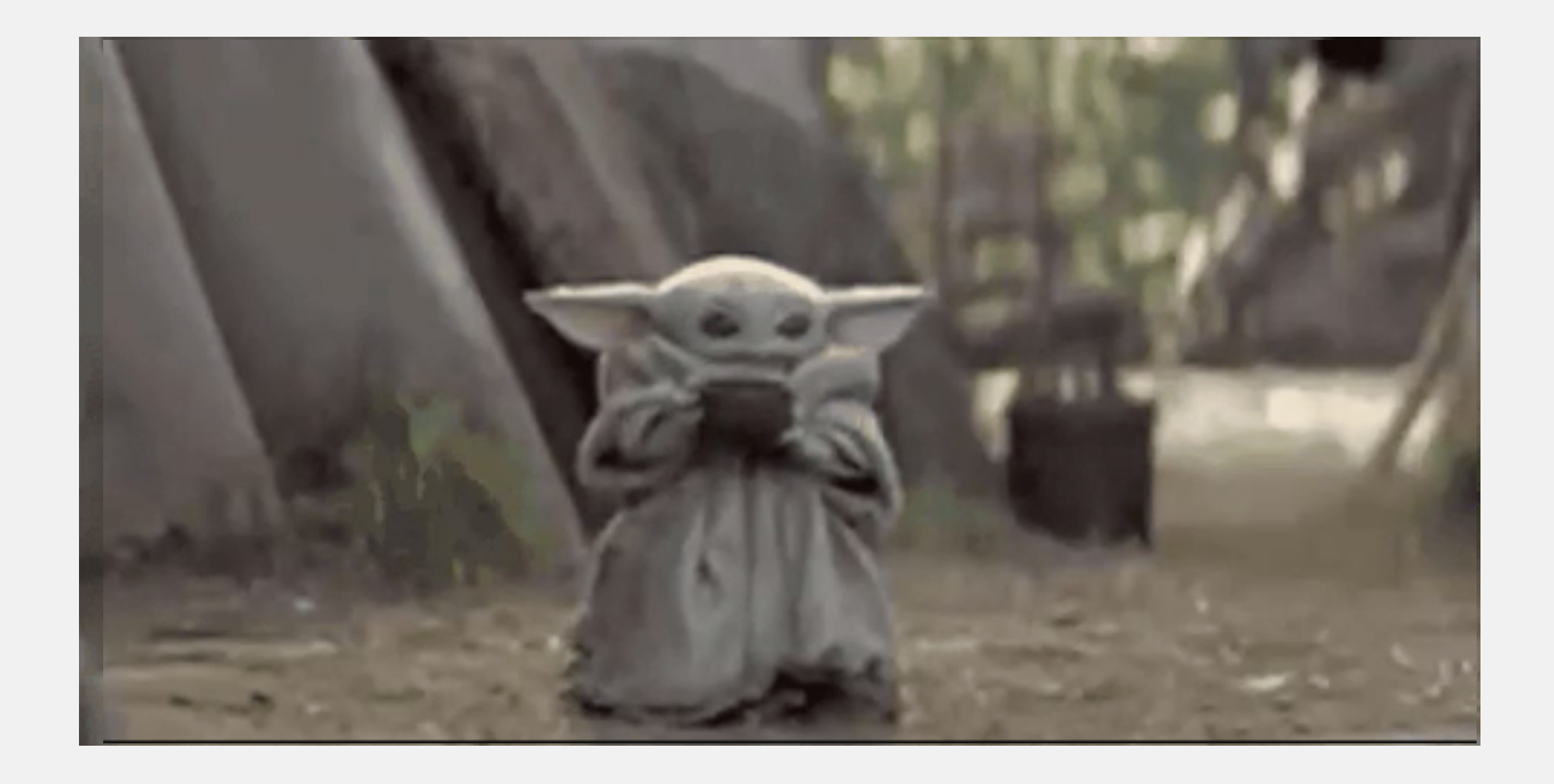

## Contact me! kkelly@msu.edu or @KKellyMSU

### MICHIGAN STATE UNIVERSITY

## Questions?